## **КОНСПЕКТ ОТКРЫТОГО УРОКА**

**Преподаватель:** Перевалова Юлия Александровна, ГАПОУ ИО «Заларинский агропромышленный техникум»

**Учебная дисциплина:** СД. 02. Конструирование швейных изделий

**Профессия**: 19601 «Швея»

**Курс: 2** 

**Дата:** 05.04.2022г.

**Группа:** 68

**Урок:** № 92

**Тема урока:** «Компьютерные программы для построения чертежей швейных изделий. Параметрические выкройки»

**Тип урока:** Урок усвоения новых знаний и первичного закрепления

## **Методы и формы обучения:**

Объяснительно – иллюстративный, репродуктивный частично поисковый, индивидуальная, фронтальная.

**Современные образовательные технологии, применяемые на уроке:** 

ИКТ технологии**,** здоровьесберегающие технологии.

**Методическая цель открытого урока:** показать применение здоровьесберегающих технологий и элементов ИКТ.

### **Оснащение урока:**

**1. Наглядные пособия:** презентация «Компьютерные программы для построения чертежей швейных изделий. Параметрические выкройки».

**Учебник:** Н.В. Синица, О.В. Табурчак, О.А. Кожина В.Д. Симоненко Технология: Учебник для обучающихся 7 класса общеобразовательных учреждений под ред. В.Д. Симоненко -2 е изд., перераб.-М.: Вентана –Граф, 2006.- 176с.: ил

**2. Раздаточный материал:** инструкционные карты для практической работы, компьютера, телефон.

**3. Технические средства обучения:** компьютера, медиапроектор, телефон.

## **4. Информационные ресурсы:**

 **Ресурсы, созданные преподавателем:** электронная презентация в Canve, выкройка, созданная в программе Valentina, урок, созданный на виртуальной доске Padlet.

# **Ресурсы сети Интернет: [https://padlet.com/pya\\_1984/eyaiig1iv052px66](https://padlet.com/pya_1984/eyaiig1iv052px66)**

## **Планируемые образовательные результаты:**

**Предметные** – обучающиеся изучают компьютерные программы для построения чертежей, овладеют навыками работы по построению чертежей в программе Valentina.

**Метапредметные (УУД):**

 *регулятивные* **–** освоить приёмы в компьютерной программе Valentina, научиться принимать и сохранять учебную задачу урока, составлять алгоритм построения выкройки и ее изменения в размерных признаках; принимать инструкцию педагога и четко следовать ей; осуществлять итоговый и пошаговый контроль выполнения практической работы; адекватно воспринимать оценку преподавателя; оценивать правильность выполнения операций; вносить необходимые коррективы в действия после его завершения на основе его оценки и учета характера сделанных ошибок, корректировать навыки и умения по построению выкроек.

 *коммуникативные*– научиться слушать собеседника и вести диалог; вступать в речевое общение и приходить к общему решению в совместной деятельности, развитие моторики и координации движения рук при работе с компьютерными выкройками.

 *познавательные* **–** познакомиться с основными компьютерными программами для построения 3 D чертежей, изменять имеющийся чертеж, уметь применять компьютерные и мобильные технологии при работе.

**Личностные –** развитие мотивов учебной деятельности; навыков сотрудничества, со взрослыми и сверстниками; формирование личностного смысла учения; формирование основных морально - этических норм; проявление познавательного интереса к изучаемому предмету, самооценка умственных и физических способностей при трудовой деятельности, развитие трудолюбия и ответственности за результаты своей деятельности.

#### **Цель и задачи урока:**

### *Обучающие:*

1. Познакомить студентов с компьютерными технологиями 3D конструированием чертежей устройством и установкой, с выбором и видами компьютерных программ для построения чертежей.

2. Научить подбирать программы, устанавливать и выполнять, изменять размеры чертежей в программе Valentina

3. Закрепить полученные знания на практике.

### *Развивающие:*

1. Способствовать развитию мышления, внимания, памяти.

2. Способствовать развитию умения координации движения рук.

3. Развитие ОК 2. Организовывать собственную деятельность, выбирать типовые методы и способы выполнения профессиональных задач, оценивать их эффективность и качество.

ОК 4. Осуществлять поиск и использование информации, необходимой для эффективного выполнения профессиональных задач, профессионального и личностного развития.

### *Воспитывающие*:

1. Способствовать воспитанию чувства ответственности за выполняемую работу, требовательности к себе и другим.

2. Способствовать воспитанию положительного отношения к знаниям, интереса к выбранной профессии.

3. Способствовать воспитанию бережного отношения к применяемому оборудованию.

### **Структура урока:**

- I. Организационно мотивационный этап(3 мин.)
- II. Актуализация знаний (12мин.)
- III. Изучение нового материала (18 мин.)
- IV. Первичное осмысление и закрепление изученного (8)
- V. Подведение итогов урока. Рефлексия . (3 мин.)
- VI. Домашнее задание (1 мин.)

### **Ход урока:**

### **I. Организационно - мотивационный этап**

### **1. Приветствие, проверка готовности обучающихся к уроку:**

*-Прозвенел уже звонок.*

*Начинаем наш урок.*

*Добрый день! Студенты и уважаемые гости!*

*- Вы готовы к нашему уроку?*

*Староста говорит об отсутствующих.*

### *2. Мотивация к учебной деятельности.*

**Преподаватель:** Сегодняшний урок хочу начать с притчи.

- Предлагаю вам, послушать притчу.

Шел мудрец, навстречу ему три человека, которые везли под горячим солнцем тележки с камнями для строительства. Мудрец остановился и задал каждому по вопросу. У первого спросил: «Что ты делал целый день?». И тот с ухмылкой ответил, что целый день возил проклятые камни. У второго мудрец спросил: «А что ты делал целый день?», и тот ответил: «А я добросовестно выполнял свою работу». А третий улыбнулся, его лицо засветилось радостью и удовольствием: «А я принимал участие в строительстве храма!».

Ребята, желаю вам, чтобы вы были сегодня именно строителями «ХРАМА ЗНАНИЙ»

Пусть урок принес вам новые открытия, успехов вам.

Так как мы являемся строителями храма, мы должны быть здоровыми и крепкими. Поэтому следим за осанкой.

- Сегодня мы познакомимся, как профессиональные дизайнеры и закройщики могут облегчить свой труд на самом начальном этапе – при

создании выкройки. На сегодняшний день создание выкроек одежды стало гораздо проще благодаря появлению ряда компьютерных программ для их построения. Эти знания вам пригодятся в дальнейшей профессиональной деятельности.

**Цель и задачи урока:** познакомиться с компьютерными программами для построения выкроек, последовательностью и техническими возможностями построения чертежей в программе Valentina. Закрепить полученные знания на практике.

Сообщение темы урока (запись в тетрадях) и постановка задач

*знать:* виды и особенности компьютерных программ для построения выкроек, особенности построение выкроек в программе Valentina;

*уметь:* изменять размеры выкройки в программе Valentina.

### **II. Актуализация знаний**

-Прежде чем мы продолжим изучать новую тему, нам надо вспомнить то, что мы изучали.

Устный опрос (вопросы выводятся на экран)

- Какая мерка определяет размер женской одежды? (ответ CгII)
- Какие мерки необходимы для построения чертежа плечевого изделия с цельнокроеным рукавом? (ответ CгII, Сш, Дтс, Оп, Ди ).
- Что необходимо для построения конструкции изделия кроме мерок, на свободное облегание? (ответ прибавки, припуски ).

**Практическая работа №1. «Основные линии, для построения чертежа плечевого изделия с цельнокроеным рукавом»** (*Приложение 1*.)

*Обучающиеся в программе Skysmart Класс с помощью телефона и выхода в интернет выполняют практические задания, отвечая на вопросы.* 

#### *III. Изучение нового материала*

**Изучение нового материала по плану.**

ПЛАН:

- 1. **Обзор компьютерных программ для построения выкроек**
- 2. **Выполнение параметрических чертежей и их изменение в программе Valentine- Валентина.**

3. **Практическая работа №2. «Изменение готового чертежа плечевого изделия с цельнокроеным рукавом в программе Valentina - Валентина»**  *(Приложение № 2)*

*Физкультминутка №1*ДЛЯ УЛУЧШЕНИЯ МОЗГОВОГО КРОВООБРАЩЕНИЯ

Исходное положение - стоя, руки на поясе.

1-поворот головы направо;

2-исходное положение;

3-поворот головы налево;

4-исходное положение.

Повторить 4-5 раз. Темп медленный.

- А как Вы думаете, пригодятся ли Вам знания об компьютерных программах для построения параметрических 3 D чертежей, правила построения и изменения чертежей в дальнейшей жизни? (Дать обучающимся, понятие о необходимости данных знаний в жизни).

#### 1. **Обзор компьютерных программ для построения выкроек.**

#### **Рассказ с применением электронной презентации.**

Все любительницы модной и креативной одежды, пошитой своими руками, профессиональные дизайнеры и закройщики могут облегчить свой труд на самом начальном этапе – при создании выкройки. С давних времен мы знаем, для построения чертежей швейных изделий необходимы были: масштабная линейка, сантиметровая лента, лекало, бумага, калька, целлофан. На сегодняшний день создание выкроек одежды стало гораздо проще благодаря появлению ряда компьютерных программ для их построения. Это упрощает наш процесс и делает более точным.

Сегодня мы познакомимся с компьютерными программами для построения чертежей швейных изделий. Узнаем, какие программы существуют, в чем их преимущества и недостатки**.**

Параметрическая выкройка позволяет путем изменения входных данных мерок и прибавок, а также через задания формул и правил построения геометрических объектов автоматически изменять форму выкройки без необходимости ручной перестройки.

**«ГРАФИС» (САПР GRAFIS) САПР «Grafis»** (система автоматизированного проектирования) очень продвинутый и удобный ресурс для моделирования всех видов одежды и генератор идей для закройщика. Скачать «Графис» можно платно с официального сайта cadrus.ru. Спектр возможностей САПР «Графис» очень широк. Помимо рутинной работы конструктора он позволяет: Создавать базовые основы для разработки собственных линий одежды. Выполнять автоматическую градацию по размерам. Автоматизировать построение припусков на швы. Выполнять раскладку на ткани автоматически и вручную. Экономить время благодаря удобному интерфейсу и большой библиотеке основ. Благодаря своим способностям программа стала очень популярной, и ее знание выдвигается в требованиях при устройстве на работу в дизайнерские агентства и швейные мастерские.

**ЛЕКО» (LEKO)** Еще одна программа для построения выкроек, которую можно скачать бесплатно в интернете – Leko. Для новичка эта программа может оказаться сложной, так как мало автоматизирована и требует внесения формул и алгоритмов вручную, что не каждому знакомо и удобно.

В базе программы имеются: Готовые проекты моделей одежды, которые меняются в соответствии с внесенными мерками. Градация лекал. Экономная раскладка деталей на ткани. Программа не требует установки и может работать с запоминающих устройств.

Программа для построения выкроек **FittinglySew2.** Программа для создания выкроек одежды FittinglySew2 разработана в Англии. Ее русскоязычную версию можно приобрести на сайте дистрибьюторов fittinglysew.ru после ознакомления с демоверсией. Стоимость программы составляет 20 тысяч рублей. Программа FittinglySew2 позволяет: Использовать базовые лекала и готовые чертежи. Моделировать при помощи набора инструментов.

Распечатать модель на бумаге формата А4. Выполнять оптимальную раскладку. Создавать чертежи по фото из журнала или PDF-файла. Создавать базу клиентов с мерками.

**«Закройщик 2.76 / 1.44 Lite»** – очень простая и доступная программа для построения и распечатки модельных основ по меркам заказчика. Бесплатно доступна только демоверсия. Если возможности программы удовлетворяют запросы, то скачать ее можно с официального сайта разработчика dmitryprog.ru/ru/main\_rus.html, оплатив \$40. Приложение предлагает готовые основы изделий и отдельных деталей, которые автоматически меняются при внесении мерок. Изменить модель программа не позволяет, для этого придется распечатать выстроенную по меркам выкройку и вносить изменения при помощи карандаша и линейки.

Запрограммированы следующие основы моделей: Женские платья, жакеты и пальто прямого и приталенного силуэта с разного вида воротничками (стоячий, цельнокроеный, пиджачный, шаль и других) рукавами (рубашечный, одношовный, двушовный). Женские и мужские брюки, джинсы, юбки разных форм и разным расположением пояса. Большой плюс программы то, что она не требует установки, запустить и работать с ней можно с запоминающих устройств.

**OPTITEX 11**– замечательная программа для создания моделей одежды, обладающая множеством возможностей, включая: параметрические выкройки; уникальную способность делать примерки на 3D-манекене, причем нескольких моделей одновременно. Подбор фактуры ткани, цветовой гаммы, отделочных элементов; самостоятельный анализ посадки модели на фигуре по установленным меркам с возможными предложениями по внесению изменений; получение точной выкройки по нарисованной на манекене модели; подбор раскладки выкроек на ткани для ее экономии. Программу OptiTex 11 можно скачать на официальном сайте Optiтex.сom, предварительно ознакомившись с демоверсией.

 Там же предоставляется электронное обучение по пользованию программой (приложение довольно сложное из-за наличия множества функций), круглосуточная служба поддержки, онлайн-справки. Стоимость программы зависит от дистрибьютора (в России официального нет, хотя версии на русском языке имеются). Также в интернете есть русскоязычные копии программы, которые можно скачать бесплатно, но работу всех функций программы они не обеспечивают.

 **REDCAFE.** Приложение RedCafe понравится начинающим швеям и профессионалам. Скачать его можно с официального сайта redcafestore.com, для этого придется зарегистрироваться, создав личный кабинет. Даже скачанная программа RedCafe связана с официальным сайтом и работает только при наличии сети интернет. Работать конструктор выкроек позволяет при помощи линий, точек и готовых деталей, которым можно менять цвет, тип, толщину, давать названия, копировать, перемещать и так далее. Также приложение может: осуществлять градацию лекала на всю размерную сетку; конструировать припуски на швы; группировать детали выкройки в объекты; понравившуюся выкройку из книги можно оцифровать и распечатать. Отличается RedCafe наличием уже готовых выкроек, которые можно редактировать, внося изменения на свой вкус и размер. Кроме имеющихся базовых выкроек, в программу можно скачать коллекции выкроек профессионалов, в том числе из журнала «Бурда-Моден». Также есть возможность создать и распечатать свои чертежи, которые сохранятся в личном кабинете. Приложение RedCafe также поможет создать выкройку для вязания. Скачать базовую программу RedCafe можно бесплатно, а вот за распечатку готовых выкроек придется внести небольшую плату.

 **Валентина «Valentina»** Программа для построения выкроек «Валентина» удобна и проста, к тому же имеет ряд особенностей, полюбившихся рукодельницам. Среди основных характеристик: Приложение абсолютно бесплатно, нужно всего лишь зайти на официальный сайт разработчиков https://valentinaproject.bitbucket.io и установить его на свой компьютер, и никаких демоверсий. Программа для выкройки одежды на русском языке. А еще разработчики предлагают подробную инструкцию по работе с приложением, которую можно скачать на том же сайте.

Самая главное отличие от других ресурсов – функция параметрики, которая пригодится при наличии швейного производства. Она меняет уже имеющийся чертеж в соответствии с размером. В «Валентине» широкий выбор инструментов для построения точек, кривых, дуг и даже готовых деталей. Приложение позволяет закладывать припуски на швы, что очень удобно для дальнейшей работы. После установки «Валентины» на компьютер можно сразу же приступать к созданию чертежа. Все необходимые для построения выкройки инструменты можно найти прямо в главном окне. Среди них: Точки биссектрисы, перпендикуляра, отметки на плече и вытачки. Линии, которым можно назначить длину, цвет, обозначение, тип (сплошная, пунктир).

Формулы, вычисляющие параметры с учетом внесенных данных. Фигуры, позволяющие не создавать их при помощи точек, а сразу применять в чертеже. Вкладка «Операции» позволит работать с уже готовыми деталями, поворачивать, вращать и перетаскивать их. База мерок и их использование в чертежах происходит при помощи дополнительной программы Таре, там можно сохранять, менять и добавлять стандартные и специальные мерки. Все внесенные данные и полученные чертежи можно сохранить и работать с ними в дальнейшем.

*Преподаватель:* рассказывает, как правильно работать в программе Valentine , выполнять чертежи, и изменять размеры.

### **2. Выполнение параметрических чертежей и их изменение в программе Valentine- Валентина.**

*Преподаватель объясняет, рассказывает, показывает о созданий файла мерок в программе «Валентина» с помощью приложения Tape* .

Открываем мастер построения компьютерных выкроек, заполняем и сохраняем на компьютере чертежи женского изделия, с которым будем, работать в последующем чертеж сохраняется.

Для этого необходимо нажать вкладку: *новая выкройка + ввести название выкройки (что будем строить) + нажать Ок.*

Далее открываем*: вкладку мерки + открыть Tape+ новые, смотрим индивидуальные единицы измерения сантиметры + Ок, добавляем известные или специальные.*

Подключаем: *файл мерки + индивидуальные мерки находим в папке файл с мерками и подключаем. Перемещение точки, выбираем точку и необходимую линию для построения, затем перемещаем ее по полю, вносим формулу для построения, со своими данными.*

#### **Изменение размерных признаков на чертеже в программе Valentina**:

Чтобы изменить мерки необходимо открыть: вкладка мерка + редактировать текущие, нажимаем правой кнопкой мыши полное имя мерки, ниже изменяем формулу для расчета, на другие данные. Измененные данные необходимо изменить и сохранить. В чертеже они синхронизируются и изменятся, новым заданным нами размерам. Единицы измерения сантиметры.

### **Физкультминутка №2. ДЛЯ ПРОФИЛАКТИКИ НАРУШЕНИЯ ОСАНКИ.**

*Для профилактики нарушения осанки обучающимся, рекомендуются следующие упражнения:*

· Исходное положение – сидя на стуле, ноги вместе. На счет раз – выполнить захват ножек стула ногами изнутри; на счет два – вернуться в исходное положение; на счет три – захват ножек стула снаружи; на счет четыре – вернуться в исходное положение. Упражнение выполнить 8 – 10 раз.

**Выполнение практической работы №2** (*приложение №2).*

### **III. Актуализация знаний.**

**Закрепление изученного материала.** 

**3.Практическая работа №2. «Изменение готового чертежа плечевого изделия с цельнокроеным рукавом в программе Valentina - Валентина»**  *(Приложение № 2)*

### **Инструктаж по технике безопасности при работе за компьютером**

Не трогать компьютер и системный блок мокрыми руками

Не класть на корпус компьютера посторонние предметы

 Самостоятельно чистить системный блок от пыли и грязи, при условии его подключения к напряжению

 Если вы обнаружили неполадки в работе компьютера – немедленно прекратить работу за ним и сообщите об этом руководителю

 При эксплуатации компьютера, соблюдать все рекомендации производителя

 Не включать или выключать компьютер из розетки без особой надобности и часто во время рабочего процесса

Обучающиеся подходят к компьютерам выполняют практическую работу, пользуясь инструкционной картой оборудованием и инструментами.

### **V. Подведение итогов урока. Рефлексия**

- Сегодня, Вы много нового узнали на уроке, о компьютерных программах, для построения параметрических выкроек, какие они бывают, как их подобрать для работы.

Более подробно познакомились с программой «Валентина» – замечательное приложение для построения выкроек, легкое в использовании, может применяться швеями-любительницами или владельцами швейного производства. Русский интерфейс и широкий набор инструментов позволяют быстро разобраться в работе программы и создавать уникальные модели быстро и просто. На практической работе научились работать в программе Valentina изменять выкройки по заданным размерам, соблюдая правила техники безопасности.

Это длительная и кропотливая работа. Поэтому и ценятся они очень высоко. Несколько часов работы, зато получается отличная выкройка, которую в последующем можно изменить. Поэтому, хочу сказать – дерзайте и у вас все получится, в нашей профессии пригодится, и в последующем облегчит наш труд.

**Преподаватель:** дает оценку деятельности работы студентов индивидуально, выставляет оценки.

## **Рефлексия настроения «Радуга»**

- Скажите. С каким цветом ассоциируется данный урок? Выберите на рабочих столах, нарезанные кружочки той цветовой гаммы которую вы хотите ,

цвет должен быть один. Он нам скажет, какое настроение у вас сегодня осталось настроение после урока.

- Оранжевый радостное, восторженное настроение;
- Красный нервозное, возбужденное состояние, агрессия;
- Синий цвет грустное настроение, пассивность, усталость, желание отдохнуть;
- Зеленый цвет активность
- Желтый цвет цвет радости
- Фиолетовый цвет беспокойное, тревожное и близкое к разочарованию.

#### VII. **Домашнее задание.**

Посмотреть видео для закрепления материала на доске padlet (ссылка [https://padlet.com/pya\\_1984/eyaiig1iv052px66](https://padlet.com/pya_1984/eyaiig1iv052px66) далее вкладка, домашняя работа урок 3. Построение базисной сетки выкройки Valentina).

## *Приложение №1*

## **Практическая работа №1. «Основные линии, для построения чертежа плечевого изделия с цельнокроеным рукавом»**

**Цель работы:** Закрепить полученные знания, по построениям чертежей и плечевого изделия, в программе Skysmark Класс

**Оборудование:** телефон, выход в интернет.

## **Ход работы:**

- 1. Соблюдать ТБ при работе с телефоном .
- **2.** Зарегистрироваться в программе Skysmark Класс, как ученик указав класс 7 (А) .
- 3. С помощью полученного куар кода, или ссылки выйти
- **4.** Ответить на вопросы.
- **5.** Отправить ответы, преподавателю нажав кнопку завершить.

### *Ссылка для выполнения задания*

*<https://edu.skysmart.ru/student/xedadarasu>*

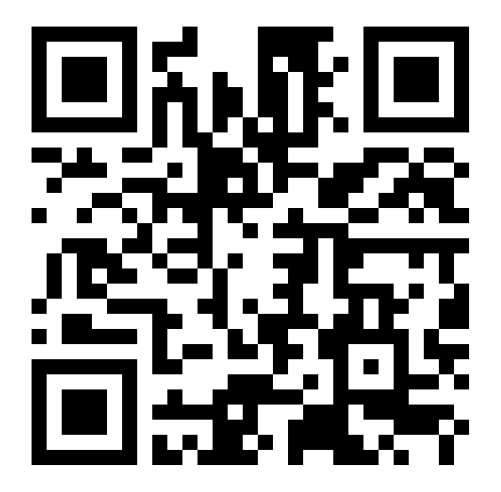

## *Приложение№2*

## **Практическая работа №2. «Изменение готового чертежа плечевого изделия с цельнокроеным рукавом в программе Valentina - Валентина»**

**Цель работы:** Рассмотреть и изменить готовый чертеж плечевого изделия с цельнокроеным рукавом по заданным меркам с помощью необходимых инструментов и приспособлений в программе «ВАЛЕНТИНА.

**Оборудование:** компьютер, телефон, рабочие тетради.

### **Ход работы:**

- 1. Повторить и соблюдать ТБ при работе за компьютером.
- **2.** Рассмотреть готовый чертеж-выкройку в программе Valentina.
- **3.** Пользуясь инструкционной картой, установить заданные размеры на чертеже в компьютерной программе.
- **4.** Сделать вывод.

**Задание №1** ИСТРУКЦИОННАЯ КАРТА «ИЗМЕНЕНИЕ РАЗМЕРА ГОТОВОГО ЧЕРТЕЖА».

- 1. Oткрыть: вкладка мерка + редактировать текущие;
- 2. Нажимаем правой кнопкой мыши полное имя мерки;

3. Ниже изменяем формулу для расчета, на другие данные (даны в таблице ниже). Единицы измерения сантиметры.

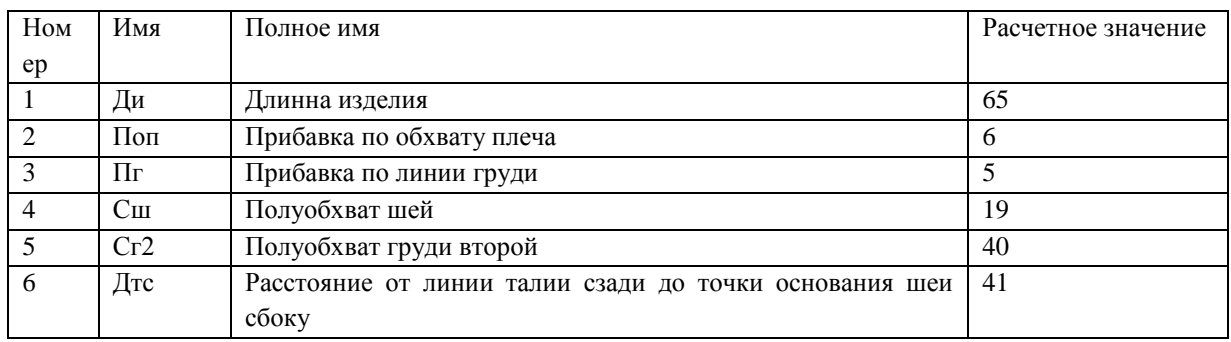

4. Измененные данные необходимо изменить и сохранить. В чертеже они синхронизируются и изменятся, новым заданным нами размерам.

**Задание №2** С помощью телефона выйти в интернет и записать особенности построения чертежей в программе **САПР Assyst (Германия)**

## **Список использованной литературы**

**1. Учебник:** Н.В. Синица, О.В. Табурчак, О.А. Кожина В.Д. Симоненко Технология: Учебник для обучающихся 7 класса общеобразовательных учреждений под ред. В.Д. Симоненко -2 е изд., перераб.-М.: Вентана –Граф, 2006.- 176с.: ил.

# **Интернет ресурсы**

[https://www.tkanix.info/shitye/obzor-programm-kotorie-pomogut-postroit-vikroyku](https://www.tkanix.info/shitye/obzor-programm-kotorie-pomogut-postroit-vikroyku-dlya-odezhdi/)[dlya-odezhdi/](https://www.tkanix.info/shitye/obzor-programm-kotorie-pomogut-postroit-vikroyku-dlya-odezhdi/) [https://padlet.com/pya\\_1984/eyaiig1iv052px66](https://padlet.com/pya_1984/eyaiig1iv052px66)

<https://loskutkova.ru/archives/5702>